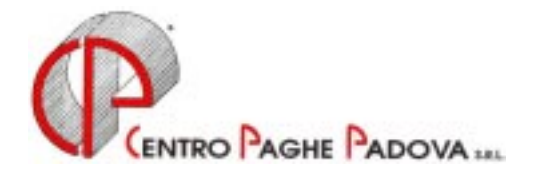

# **CIRCOLARE N. 09 DEL 20/09/2000**

*Argomenti trattati:* 

- **1) AGGIORNAMENTO SUI CONTRATTI**
- **2) AGGIORNAMENTO RELATIVI A CONTRIBUTI, ALIQUOTE ED ENTI**
- **3) ADDIZIONALE COMUNALE/REGIONALE**
- **4) SGRAVIO EDILIZIA**
- **5) NUOVO SGRAVIO TOTALE**
- **6) BENEFICI CONTRIBUTIVI PER ASSUNZIONI PART-TIME**
- **7) FONDO PENSIONE COMPLEMENTARE SOLIDARIETA' VENETO GOMMA E**
- **8) MATERIE PLASTICHE**

# **NUOVA PROCEDURA WINDOWS**

*Integrazioni ed aggiornamenti alle nuove procedure in ambiente Windows* 

- **1)** *RISULTATI DALLA PROCEDURA CALCOLO DEL CEDOLINO*
- **2)** *ORDINAMENTO STAMPA CEDOLINO*
- **3)** *RIEPILOGO MAPPA VERSAMENTI*
- **4)** *NUOVA GESTIONE PROCEDURA DEL COLLOCAMENTO*
- **5)** *STAMPA DENUNCIA CASSA EDILE*
- **6)** *SEGRETERIA*
- **7)** *GESTIONE AUTONOMA DEL MODELLO F24*

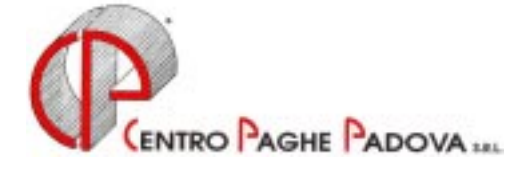

#### **CIRCOLARE N. 09 DEL 20/09/2000**

#### **1 - AGGIORNAMENTO SUI CONTRATTI**

*Variazioni relative al mese di settembre.*

**Ceramica e abrasivi – Assopiastrelle (A33)** aggiornati i minimi di retribuzione;

**Materie plastiche – A.P.I. (B07)** come previsto dall'accordo di rinnovo abbiamo:

- aggiornato i minimi di retribuzione con conseguente eliminazione dell'IVC (elemento 8);

- riclassificato in automatico i livelli come segue:

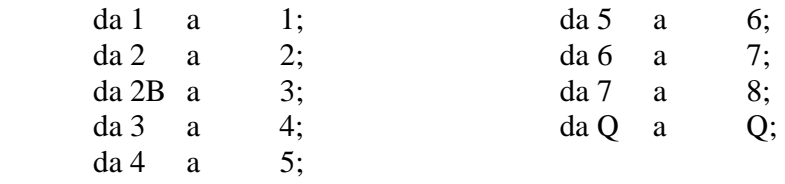

- ricodificato in automatico i vecchi codici apprendistati come segue:

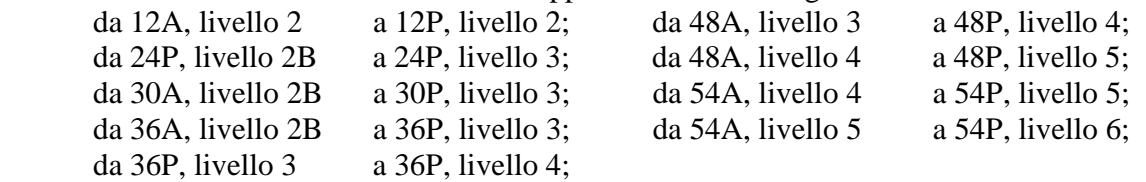

 - inserito i seguenti nuovi codici apprendistato da utilizzare per gli assunti dal 18/07/2000 (a cura dell'Utente variare il codice apprendistato per i dipendenti che rientrino in queste casistiche):

48T, livello 4, 5, 6, 7 e 8;

**Operai agricoltura (A72 sudd. A, B, C e D)** aggiornate le retribuzioni per gli operai a tempo determinato e a tempo indeterminato (OTD e OTI) per le province di Padova e Cagliari; **Panificazione - Confesercenti (E73 sudd. A e C)** aggiornati i minimi di retribuzione;

**Scuole materne – FISM (E21**) da una verifica sul contratto abbiamo scorporato la contingenza dal minimo di retribuzione (precedentemente conglobati);

**Scuole Private Assoscuola ANINSEI (E22)** aggiornati i minimi di retribuzione;

**Tessile/Abbigliamento/Maglieria – A.P.I. (B03)** aggiornati i minimi di retribuzione per la suddivisione C (settore tessili vari);

**Tessile/Abbigliamento/Maglieria – Industria (A03)** aggiornati i minimi di retribuzione per la suddivisione B (settore tessili vari);

 <sup>20</sup>A, livello 2;

 <sup>36</sup>A, livello 3;

 <sup>36</sup>T, livello 3;

 <sup>48</sup>A, livello 4, 5, 6, 7 e 8;

#### **2 - AGGIORNAMENTO RELATIVI A CONTRIBUTI, ALIQUOTE ED ENTI**  *Minimo dei minimi*

Con l'introduzione delle nuove disposizioni in materia di lavoro a tempo parziale (D. Lgs. n. 61 del 20 febbraio 2000) è stato abrogato il particolare limite minimo di retribuzione giornaliera su cui calcolare i contributi (es. minimo di 28.864 invece di 68.552). In questa casistica rientrano i dipendenti con orario non superiore alle 4 ore (dipendenti con compilato l'apposito campo in anagrafica dipendente "Lav. 4 ore") e i dipendenti esercenti l'attività di "istruzione prescolare" (contratto E21 Scuole materne FISM). Tale variazione è stata eseguita in automatico dal Centro con le paghe del mese di settembre 2000. A cura dell'Utente la gestione delle differenze contributive per il periodo aprile / agosto 2000 (vedi circolare Inps n. 123 del 27 giugno 2000).

#### *Contributi scuole materne non statali - FISM*

A seguito dell'emanazione della circolare dell'associazione di categoria, abbiamo variato la percentuale dell'aliquota contributiva H47 Personale insegnante no Cuaf (riduzione dello 0,50%). Decorrenza luglio 2000.

#### *Contributi aziende agricole*

A seguito della Circolare Inps n. 144 del 2 agosto 2000, abbiamo variato la percentuale di contribuzione a carico dei dipendenti assunti con contratto di apprendistato (da 3,54% a 4,54%) e dei dipendenti con contratto di formazione (da 6,54% a 7,54%). Decorrenza gennaio 2000.

#### **3 - ADDIZIONALE COMUNALE/REGIONALE**

Il Ministero delle Finanze ha fornito dei chiarimenti in merito al recupero delle addizionali all'Irpef (quesiti 6.1.1, 6.1.2, 6.1.3). Di particolare importanza è il caso in cui il dipendente risulti incapiente di retribuzione: in questi casi l'azienda è tenuta a versare all'Erario (in ogni caso entro il mese di dicembre) l'ammontare dovuto anche se non trattenuto al dipendente.

Per tale motivo abbiamo variato il programma: in caso di cessazione del dipendente o all'ultimo versamento rateale, viene effettuata la trattenuta del residuo con l'eventuale netto negativo.

Da una verifica effettuata sugli archivi abbiamo riscontrato che per alcuni dipendenti, al momento della cessazione, non sono state trattenute per intero le addizionali.

A cura dell'Utente l'eventuale richiamo del dipendente per effettuare la trattenuta delle rate residue. Per una corretta gestione, seguire le seguenti indicazioni.

#### *Anagrafica e storico dipendente*

- inserire "R" nella posizione;
- inserire il codice **99** nei campi storico dipendente
	- 229 Add.Reg. N. rate dovute e
	- 230 Add.Com.N. rate dovute;

#### *Movimenti dipendenti*

- confermare il movimento con tutti i campi a zero (Attenzione ad azzerare eventuali voci fisse o sospendere il TFR).
- Vi forniamo, al riguardo, una lista dei dipendenti interessati.

Per questi casi uscirà il cedolino con il netto negativo.

#### **4 - SGRAVIO EDILIZIA**

Lo sgravio dell'edilizia pari all'11,50% scaduto con il 1999, è stato rinnovato con apposito decreto (nella stessa misura), anche per il 2000.

Già con le paghe di settembre 2000, abbiamo ripristinato tale beneficio come previsto dal decreto. Per l'applicazione, è necessario inserire il codice **"E"** (Edili) nell'apposito campo **Mod. fisc**. previsto nei dati contrattuali dell'anagrafica azienda.

Tale beneficio verrà evidenziato nel quadro D del DM10/2 con il codice L206.

**Per il periodo pregresso** (gennaio-agosto 2000) Vi forniamo un elenco dei dipendenti delle aziende edili (Industria, API ed Artigianato) relative agli operai occupati con un orario di lavoro a tempo pieno. Sono esclusi dall'elenco i dipendenti con contratto di lavoro a tempo parziale (part-time), i dipendenti con agevolazioni (es. CFL, apprendisti, mobilità, ecc.) e i dipendenti con sgravi del mezzogiorno (apposito campo compilato in anagrafica dipendente). Questo tabulato risulta utile anche per individuare le Vs. ditte edili.

Per ogni dipendente viene riportato l'imponibile FAP suddiviso per mese, l'aliquota di riduzione, l'imponibile e l'importo della riduzione. A cura dell'Utente l'eventuale esclusione dei dipendenti che non rientrano nel beneficio ed il riporto della riduzione nel quadro D del DM10/2 con il codice L207 preceduto dalla dicitura "Arr.Rid.244/95", indicando tali dati nel 'MOVIMENTO DITTA', oneri aggiuntivi DM10,

Per la regolarizzazione del costo dipendente si può utilizzare, nel movimento dipendente, il codice voce 873 inserendo il relativo importo della riduzione; in automatico aggiorna lo storico dipendente 184 e 192 e riporta il valore nel prospetto contabile.

#### **5 - NUOVO SGRAVIO TOTALE**

Per l'applicazione dello sgravio totale per la regione Sicilia, relativo al personale assunto ad incremento della base occupazionale, abbiamo previsto i seguenti codici:

- $\triangleright$  E: da applicare per gli apprendisti qualificati; il recupero uscirà con il codice V201 nel quadro D del DM10;
- $\triangleright$  F: da applicare per i soggetti disoccupati, soggetti appartenenti a categorie protette e persone svantaggiate; il recupero uscirà con il codice V202 nel quadro D del DM10;
- G: da applicare per i lavoratori con C.f.l. trasformato; il recupero uscirà con il codice V203 nel quadro D del DM10;
- $\triangleright$  H: da applicare per i soggetti disoccupati da almeno 24 mesi; il recupero uscirà con il codice V204 nel quadro D del DM10;
- I: da applicare per i soggetti in C.i.g.s. da almeno 24 mesi; il recupero uscirà con il codice V205 nel quadro D del DM10;
- L: da applicare per i soggetti iscritti nelle liste di mobilità; il recupero uscirà con il codice V206 nel quadro D del DM10;
- M: da applicare per i lavoratori part-time trasformati a tempo indeterminato; il recupero uscirà con il codice V207 nel quadro D del DM10.

Tale codice deve essere inserito nell'apposito campo denominato Sgravio contr dell'anagrafica ditta (per sgravare l'intera azienda) o dell'anagrafica dipendente.

#### **6 - BENEFICI CONTRIBUTIVI PER ASSUNZIONI PART-TIME**

Il Decreto Direttoriale del Ministero del Lavoro del 12/04/2000 e la successiva Circolare Inps n. 145 del 04/08/2000 prevedono una riduzione contributiva, triennale, per le assunzioni di dipendenti con contratto part-time e a tempo indeterminato e ad incremento della base occupazionale, ecc. (vedi Decreto).

Il beneficio viene applicato nelle seguenti misure:

7 punti percentuali per i contratti part-time con orario settimanale da 20 a 24 ore;

10 punti percentuali per i contratti part-time con orario settimanale da 25 a 28 ore;

13 punti percentuali per i contratti part-time con orario settimanale da 29 a 32 ore.

Modalità operative

Per l'applicazione del beneficio è necessario:

1) codificare i dipendenti con i normali codici previsti per i dipendenti part-time

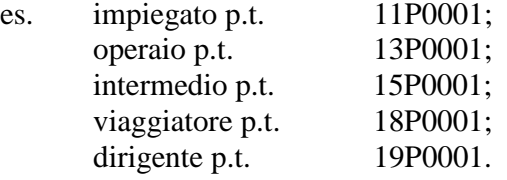

2) inserire nel nuovo campo in anagrafica dipendente nella mappa:

- nuova procedura: scegliere "5 El. Paga" "Riduz. P.Time."

 - vecchia procedura: dalla prima videata, premere il tasto maiuscolo + F1 "Riduzione per Part-time" i seguenti codici:

- "L" per i contratti part-time con orario settimanale da 20 a 24 ore;

- "N" per i contratti part-time con orario settimanale da 25 a 28 ore;

- "R" per i contratti part-time con orario settimanale da 29 a 32 ore.

Esposizione dei dati sul modello DM10 Quadro B/C

Con tale codifica il dipendente verrà evidenziato nel DM10 con la dicitura DM 12/4/00 e dal codice qualifica:

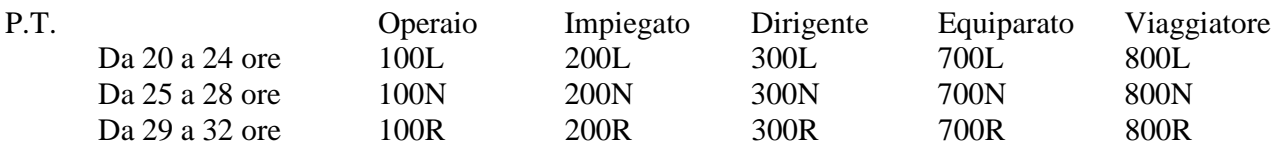

Verranno compilate le caselle numero dipendenti, numero giornate retribuite, retribuzioni imponibili ed il totale contributi (ditta + dipendente).

#### Quadro D

Verrà esposta la riduzione contributiva con la dicitura DM 12/4/00 con i seguenti codici:

"L707" in caso di riduzione del 7%;

"L710" in caso di riduzione del 10%;

"L713" in caso di riduzione del 13%.

Per quanto non specificato si rimanda al disposto di Legge ed alla Circolare Inps.

#### **7 - FONDO PENSIONE COMPLEMENTARE SOLIDARIETA' VENETO GOMMA E MATERIE PLASTICHE**

Abbiamo inserito i seguenti codici per l'applicazione del Fondo Pensione Complementare Solidarietà Veneto per il contratto Gomma e materie plastiche Industria:

677: per i dipendenti già occupati al 28/04/93:

Contributo ditta e dipendente 1,06% sulla retribuzione utile al tfr

Quota TFR: 33% dell'accantonamento

678: per i dipendenti occupati dopo il 28/04/93:

Contributo ditta e dipendente 1,06% sulla retribuzione utile al tfr

Quota TFR: 100% dell'accantonamento

Per i dipendenti che si avvalgono della facoltà di incrementare la misura della contribuzione, eseguire l'alterazione in anagrafica dipendente nell'apposito campo % fpc.

Padova, 20 Settembre 2000

СЕNTRO PAGHE PADOVA ... - 35129 PADOVA - VIa Croce Rossa, 118 - Tel. 049/8075766 - Fax 049/8070228

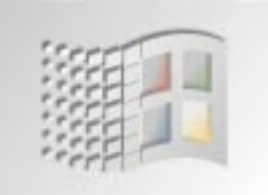

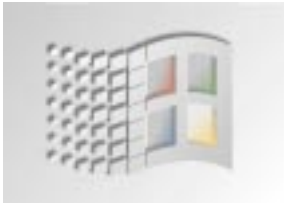

# **NUOVA PROCEDURA WINDOWS**

#### *Integrazioni ed aggiornamenti alle nuove procedure in ambiente Windows*

### **RISULTATI DALLA PROCEDURA CALCOLO DEL CEDOLINO**

Effettuando l'oramai consueta procedura di calcolo del cedolino si ottengono varie situazioni e tabulati, visualizzabili e stampabili: (Cedolini, DM/10, Prospetto contabile, ecc.). Fra queste, una delle recenti è quella che consente di visualizzare molti dati risultanti dall'elaborazione del cedolino del dipendente e cioè:

- *I Campi di risultato ottenuti durante l'elaborazione.*
- *I Contributi del dipendente*
- *Gli Storici mensili e progressivi già aggiornati.*

Una delle ulteriori possibilità ed integrazioni a questa procedura, che è in corso di scrittura, è una procedura che Permetterà a breve di estrarre qualsiasi dato anagrafico, di calcolo mensile o di storico per poter ottenere più dettagliate e personalizzate situazioni.

Esempio di "contributo dipendente":

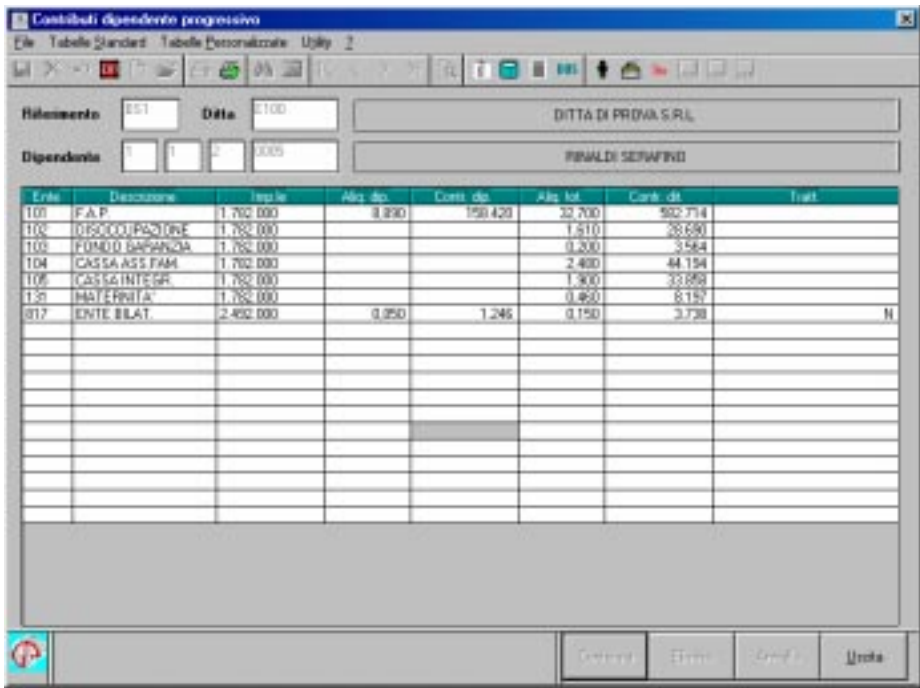

Come si può notare dalla seguente videata si possono immediatamente visualizzare e stampare tutti i dati "risultato" dell'elaborazione. I dati RII Ditta e Totali RII sono dei dati aziendali, gestiti dall'elaborazione, utili a fine mese per "totalizzare" contributi o erario che potrete comunque anticipatamente controllare.

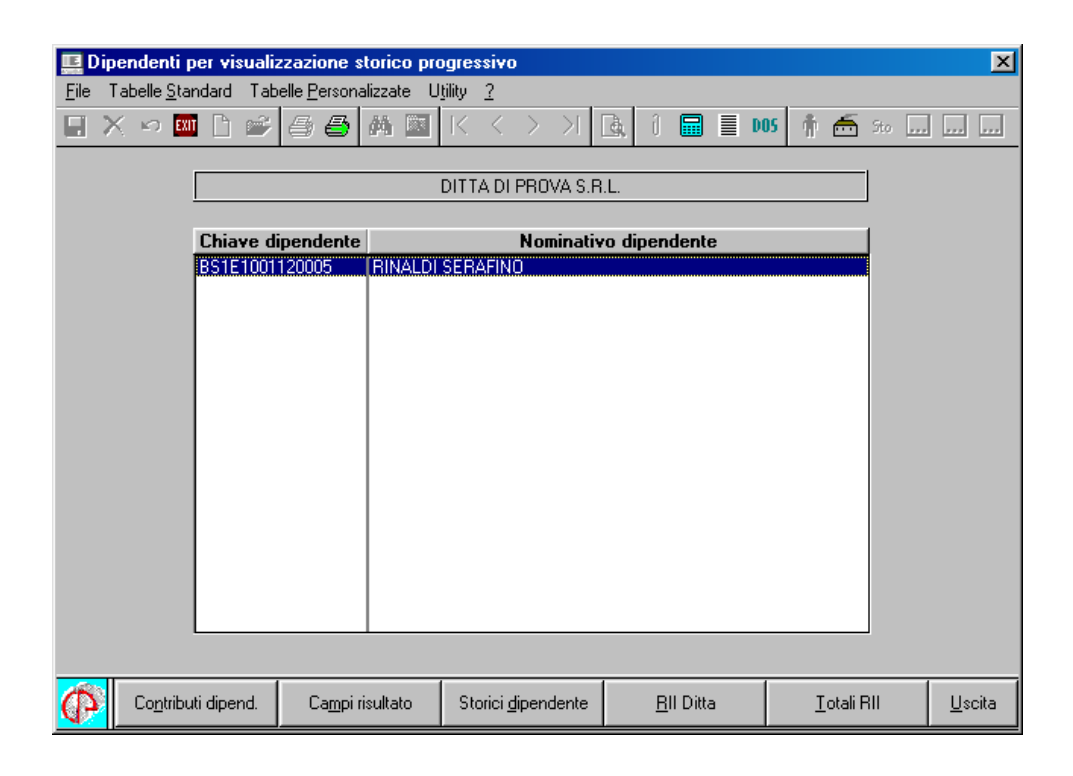

#### **SONO IN CORSO DI SCRITTURA PROCEDURE DI ESTRAZIONE STANDARDIZZATE E RELATIVI PROGRAMMI DI STAMPA MENSILI.**

### **ORDINAMENTO STAMPA CEDOLINO**

Abbiamo previsto la possibilità di effettuare la stampa (al Centro) dei cedolini con degli ordinamenti diversi rispetto a quanto effettuato fino ad oggi.

Per effettuare tale variazione è necessario compilare l'apposito campo previsto in **anagrafica ditta**:

 $\triangleright$  8 - Opzioni 2 | Altre opzioni | Ordinamento stampa cedolino

Le scelte possibili sono:

A: ordinamento per cognome/nome;

C: ordinamento per centro di costo e matricola dipendente.

Se non compilato tale campo l'ordine di stampa viene eseguito come il solito (per posizione inail e codice dipendente).

### **RIEPILOGO MAPPA VERSAMENTI**

Vista la moltiplicazione dei codici tributo e la loro problematica individuazione a video, nella mappa versamenti ditta abbiamo previsto la possibilità di visualizzare i versamenti: (Irpef, Add. Regionale/Comunale, ecc.) per *ordine di tributo* o *per ordine di periodo* (con i rispettivi totali).

- Posizionarsi nella cartella della Ditta **9 Storico.** Cliccare su "riepilogo versamenti".
- Scegliere se si desidera l' "Ordinamento per …": Tributo: nel riquadro di destra vengono riportati i tributi utilizzati dall'azienda; Periodo: nel riquadro di destra vengono riportati i mesi dell'anno. Doppio clic per visualizzare i relativi importi

Esempio di visualizzazione per cod. tributo:

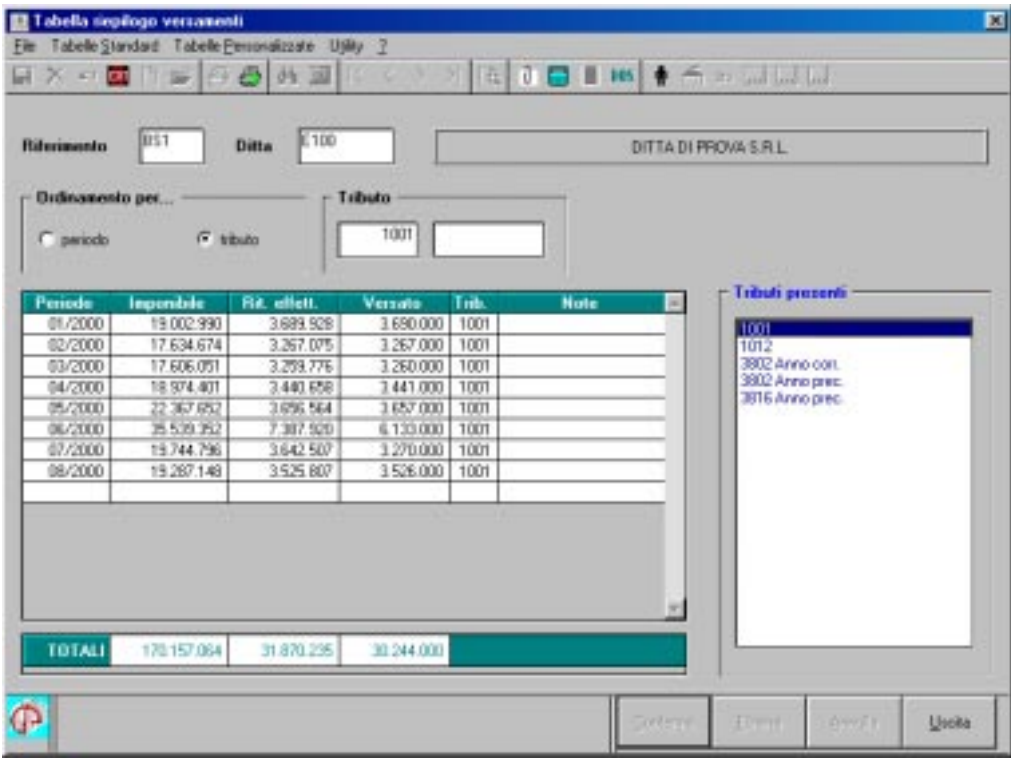

## **NUOVA GESTIONE PROCEDURA DEL COLLOCAMENTO**

La nuova procedura del collocamento che utilizzate consente di gestire tutta la modulistica utilizzando Il programma Word di Office. Molti Studi ci hanno richiesto un ulteriore *EDITOR* in quanto Word "modifica" (se non perfettamente conosciuto) l'impaginazione originale delle lettere, ed inoltre lo stesso non è presente in tutti gli Studi.

Abbiamo quindi inserito all'interno della procedura la possibilità di utilizzare un nuovo *"EDITOR"*, di libero utilizzo e che consente di scrivere all'interno dei moduli così come si scrive manualmente all'interno di un modulo pre-stampato, senza quindi spostare i caratteri o i dati successivi.

Per accedere al nuovo editor premere l'icona in alto alla sinistra della Stampante.

#### *Breve utilizzo del nuovo "Editor":*

Il cursore si posiziona automaticamente nelle righe di colore azzurro che diventando rosse una volta variate. Al termine dell'inserimento della descrizione desiderata premere Invio/Enter per passare al campo successivo. E' possibile salvare il documento, eseguire la stampa, ecc.

Premendo il tasto "Ins" vi è la possibilità di inserire o sostituire i dati nel documento.

Da "Strumenti" -> Opzioni : è possibile impostare il numero di copie, la grandezza del carattere e di stampare (o meno) le sottolineature variabili del testo.

Il nuovo programma è di facile utilizzo e consente comunque di effettuare molte delle funzioni del Word (sottolineatura, evidenziazione, ecc.).

- *Salvataggio e Memorizzazione delle Vostre lettere:*

Il programma prevede di salvare le lettere in formato RTF.

Potete salvare nelle Vostre cartelle appositamente predisposte. Non è possibile, come con il Word crearvi una cartella durante il salvataggio (fatelo prima).

E' possibile "sfogliare" i PC o le cartelle della macchina e poi dare il nome alla Vostra lettera. (questo va fatto nel rettangolo in basso della videata che si prospetta dopo aver "cliccato" Salva). E' possibile, in un secondo tempo, aprire la lettera salvata in formato . RTF con il Word e, se volete ri-salvarla con il formato di Word (.DOC).

Il programma Word è comunque sempre utilizzabile premendo l'icona **W.**

#### *N. B. Per utilizzare il nuovo EDITOR occorre prima Istallarlo dal CD del mese che Vi abbiamo consegnato eseguendo le seguenti fasi:*

- Inserire il CD-ROM contenente gli archivi per le paghe del mese di Settembre.

- Fare clic su avvio (o start), selezionare "Esegui" dal menù programmi

- Digitare D:\WRITER\SETUP e premere Invio (eventualmente sostituire D con le lettere del vostro  $CD-ROM - es. E, F, H, ecc.)$ 

Le operazioni sopra citate devono essere fatte su tutti i PC dove viene usata la procedura Paghe, altrimenti il funzionamento della segreteria non è corretto.

# **STAMPA DENUNCIA CASSA EDILE**

Fra i prospetti ottenibili in Studio a valle del calcolo delle paghe, è stato inserito anche quello (su carta bianca) relativo alla cassa edile. Questo tabulato, identico a quello che uscirà al Centro con l'elaborazione è stato fondamentalmente inserito per poter gestire più "appalti" del dipendente nell'arco del mese.

Vi sono casi di dipendenti che prestano la loro opera presso Ditte inscritte a più Casse Edili nell'ambito dello stesso mese.

Come sapete la nostra procedura prevede un unico cedolino mensile per dipendente.

Per ottenere invece più prospetti dovremo:

- 1) Movimentare il dipendente con le ore retribuite relative al primo rapporto di lavoro, effettuare il calcolo e stampare la denuncia Cassa Edile.
- 2) Inserire nell'Anagrafica del dipendente la Siglia della Provincia di lavoro del secondo rapporto di lavoro e rettificare il movimento con le ore relative a questo nuovo appalto. Effettuare il calcolo e stampare la seconda denuncia.
- 3) A questo punto per avere il cedolino globale occorrerà variare il movimento con il totale delle ore effettivamente retribuite.

### **SEGRETERIA**

Nella lettera di assunzione dei dipendenti con contratto a tempo determinato sono stati inseriti gli importi retributivi precedentemente non previsti;

Nella scelta "Pratiche azienda" abbiamo inserito il modello per la richiesta all'Inps per la presentazione del DM10 su supporto magnetico;

Nella scelta "Pratiche azienda" abbiamo inserito il modello per la richiesta all'Inps di autorizzazione della compilazione del DM10 al Centro.

## **GESTIONE AUTONOMA DEL MODELLO F24**

E' stata inserita la gestione del modello F24 (sia come visualizzazione che come possibilità di integrazione (variazione) e ristampa (laser).

Una apposita circolare sul suo utilizzo Vi sarà inviata al più presto.